## **Registrera uteblivet besök för barn och åldring**

Om du enligt bestämmelserna har rätt att debitera uteblivet besök för barn/ungdom och/eller åldring kan du registrera ett uteblivet besök . Du väljer **[Besökskategori](https://support.antwork.se/pages/viewpage.action?pageId=21692498)** "Uteblivet besök" och väljer "Öppna fakturering" vid "Betalning". Registrera besöket så kommer fakturan upp. Då skapar Du fakturan lika smidigt som för vilken annan patient som helst.

Om du **inte** vill registrera uteblivet besök men vill skicka en faktura så här är en "work-around" för detta.

Skapa en **[ny artikel](https://support.antwork.se/display/SGX/Artiklar)** Uteblivet besök.

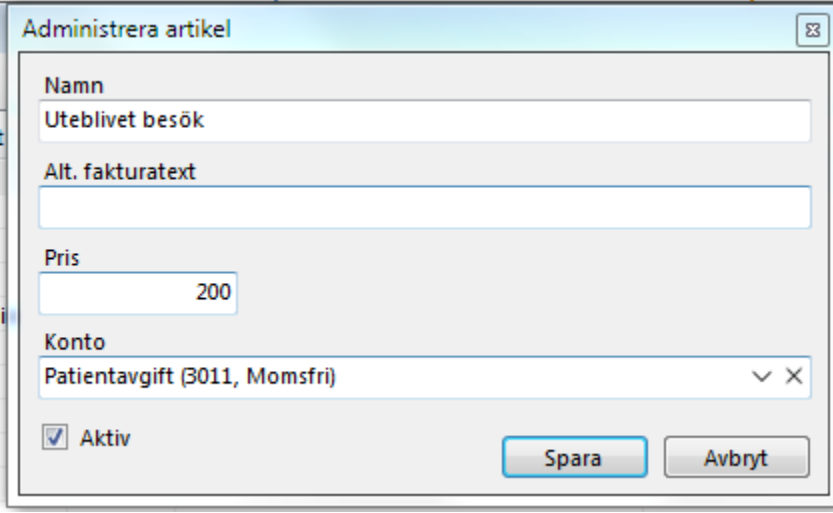

- Sedan under Försäljning skapar du en faktura.
	- a. Välj patient.
	- b. klicka på "Ny artikel" och välj "Uteblivet besök".
	- c. Skriv ev. ett meddelande.
	- d. **"Betalsätt" skall vara blankt.**
	- e. Markera "Skriv ut" eller "Skicka via e-post" vilket som är aktuellt.
	- f. Klicka på "Skapa faktura".

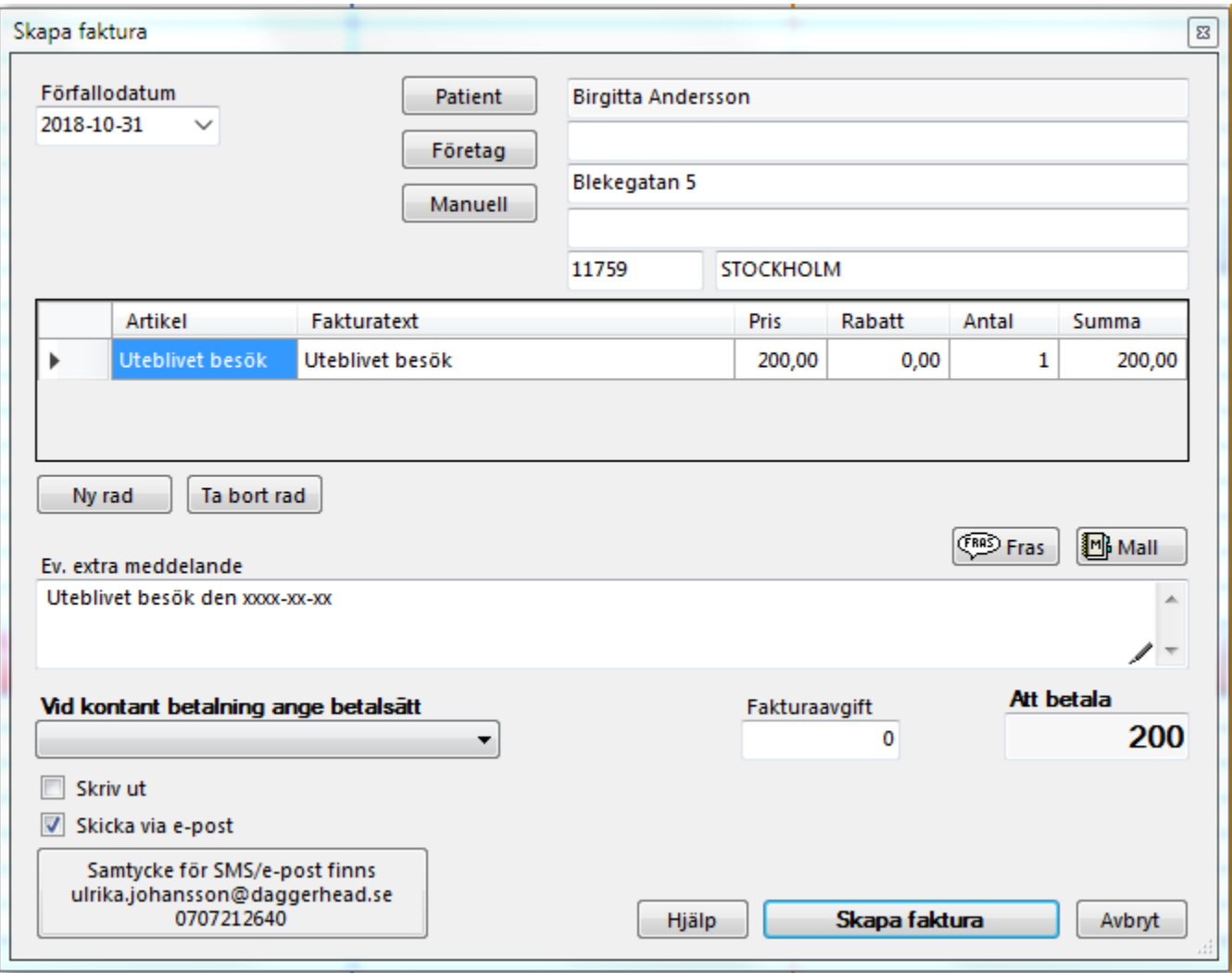

SG-X Hjälpsystem © ANTWORK AB